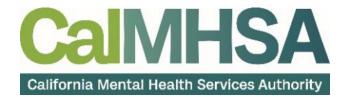

# SmartCare Reporting User Guide

# **Table of Contents**

| Table of Contents                                                | 2  |
|------------------------------------------------------------------|----|
| About this User Manual                                           | 3  |
| Audience                                                         | 3  |
| Computer Literacy Assumptions for Understanding this User Manual | 3  |
| Reporting in SmartCare                                           | 4  |
| Prerequisite Steps and Software Needed                           | 4  |
| How to Create a New Report                                       | 5  |
| How to Set up a Shared Data Source                               | 6  |
| Creating a New Report Cont                                       | 8  |
| How to Change Report Properties                                  | 8  |
| How to Add a Data Set from SSMS                                  | 9  |
| Global Code Translation                                          |    |
| Toolbox Window                                                   |    |
| How to Format Columns                                            |    |
| How to Add Sorting                                               |    |
| How to Add Groups                                                |    |
| How to Add Sums, Counts, and Other Expressions                   |    |
| Repeat Group Headers                                             | 22 |
| Add Parameters – Date, Single select, multiple select, etc       | 24 |
| How to Add Single Select or Multiple Select Parameter            |    |
| How to Upload RDL File to Reports Server                         | 29 |
| How to Add Report to User Roles                                  |    |

# **About this User Manual**

This user manual is designed to provide a how-to guide of the features and functionality of SmartCare. It will outline how to complete each workflow in a step-by-step format with related screenshots that will make understanding how to complete each workflow easy. Through this guide, you will learn about SmartCare's comprehensive suite of tools and advanced technologies to enter client data securely and efficiently.

We hope that by following these instructions you will gain a better understanding of the capabilities of SmartCare so that you can start using the system right way with confidence.

#### Audience

This manual is intended for use by anyone who will use the SmartCare EHR to support Specialty Mental Health Services or Substance Use Disorder clinical documentation.

#### **Computer Literacy Assumptions for Understanding this User Manual**

- Ability to perform basic word processing such as typing and searching for documents in files
- Understands data entry techniques into electronic forms and documents
- Familiarity with running a windows operating system or other popular programs like Mac OS.
- Basic knowledge of data bases and their structure
- Basic knowledge of how to use internet browsers like Microsoft Edge and Google Chrome

**Note:** Before beginning to use the same system, make sure you have a compatible internet browser like Microsoft Edge and Google Chrome. CalMHSA recommends Google Chrome for best user experience.

Prior to creating reports in SmartCare, some perquisite steps and software will be required by the end user.

#### **Prerequisite Steps and Software Needed**

- 1. Get SQL server user account and password from Streamline
  - a. The SQL server user account will be read only and is NOT the same as your SmartCare user account
- 2. Install OpenVPNGUI software on your laptop or have IPSEC set up for your county to establish connection to the SmartCare databases
- 3. Install MS Visual Studio (plus plug in) or alternatively install MS Report Builder

| About Microsoft Visual Studio                                                                                                    |                                                                                                    | ?                   | ×   |
|----------------------------------------------------------------------------------------------------|----------------------------------------------------------------------------------------------------|---------------------|-----|
| Visual Studio                                                                                                    | License status<br>License terms                                                                        |                     |     |
| Microsoft Visual Studio Community 2022 (64-bit) - Current<br>Version 17.5.1<br>© 2022 Microsoft Corporation.<br>All rights reserved.<br>Installed products:                                         | Microsoft .NET Framework<br>Version 4.8.04084<br>© 2022 Microsoft Corporation.<br>All rights reserved. |                     |     |
| Python - Profiling support = 17.0.22336.2<br>Python with Pylance = 17.0.22336.2<br>SQL Server Data Tools = 17.2.40118.0                                                                             | ^                                                                                                    | Copy In<br>System I | nfo |
| SQL Server Reporting Services – 16.0.20309.0<br>ToolWindowHostedEditor – 1.0<br>TypeScript Tools – 17.0.20105.2003                                                                                  |                                                                                                    | DxDia               | 9   |
| Visual Basic Tools – 4.5.0-6.23123.11+271ccd71554f7d28d2f90551aafd0bdeb5d327aa<br>Visual F# Tools – 17.5.0-beta.23053.5+794b7c259d9646a7eb685dad865aa27da7940a21<br>Visual Studio IntelliCode – 2.2 | ~                                                                                                    |                     |     |

4. The MS Visual Studio plug in can be downloaded here:

https://marketplace.visualstudio.com/items?itemName=ProBITools.MicrosoftReportProjectsf orVisualStudio2022

5. MS Report Builder can be downloaded here:

https://www.microsoft.com/en-us/download/details.aspx?id=53613

6. Install MS SQL Server Mgmt Studio (SSMS)

#### How to Create a New Report

To create a new report in Visual Studio, you must set up a new project as a first step. If you are using MS Report Builder, this step is not necessary. Follow the steps below to start the process:

1. Open Visual Studio, click File and choose New and then select Project

| 00      | File | Edit View        | Git | Project | Build | Debug | Test | An | alyze      | Tools     | Extensions     | Window | Help      | ,   |
|---------|------|------------------|-----|---------|-------|-------|------|----|------------|-----------|----------------|--------|-----------|-----|
| 8       |      | New              |     |         |       |       |      | •  | 御          | Project   |                |        | Ctrl+Shif | t+N |
|         |      | Open             |     |         |       |       |      | •  | *          | Reposito  | ry             |        |           |     |
| Server  | *    | Clone Repository |     |         |       |       |      |    | <u>*</u> ] | File      |                |        | Ctrl+N    |     |
| e E     | 5    | Start Window     |     |         |       |       |      |    |            | Project F | rom Existing C | ode    |           |     |
| Explore |      | Add              |     |         |       |       |      | •  | \$         | From Co   | okiecutter     |        |           |     |

2. Enter report within search window to display selections and choose Report Server Project

| Create a new project        |                | report                                   |        |                                                 | × -       |     | Clear all |
|-----------------------------|----------------|------------------------------------------|--------|-------------------------------------------------|-----------|-----|-----------|
| Recent project templates    |                | Query Language                           | •      | Windows                                         | -         | SQL | •         |
| Report Server Project       |                | No exact matches found                   |        |                                                 |           |     |           |
|                             |                | Other results based on your              | search |                                                 |           |     |           |
| SQL Server Database Project | Query Language | Report Server Proje<br>Create a new Repo |        | erd<br>er project using <mark>Repor</mark>      | t Wizard. |     |           |
|                             |                | Create an empty R                        |        | erver project.                                  |           |     |           |
|                             |                |                                          |        |                                                 |           |     |           |
|                             |                |                                          |        | finding what you're le<br>istall more tools and |           |     |           |
|                             |                |                                          |        |                                                 |           |     |           |

3. There will be a need for a one-time modification of **Properties** to set the Target Server Version

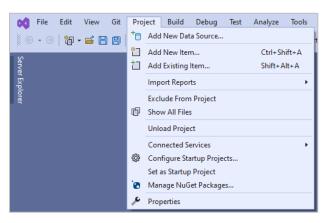

4. Set the TargetServerVersion to SQL Server 2008 R2, 2012 or 2014

| est Report 1 Prop                                  | perty Pages   |                                |                    |                           | ? ×                   |
|----------------------------------------------------|---------------|--------------------------------|--------------------|---------------------------|-----------------------|
| Configurations                                     | Active(Debug) | ~                              | Platform: N/A      | ×                         | Configuration Manager |
| <ul> <li>Configuration</li> <li>General</li> </ul> |               | * Build                        |                    |                           |                       |
|                                                    |               | ErrorLevel                     | 2                  |                           |                       |
|                                                    |               | OutputPath                     | bin\E              | Debug                     |                       |
|                                                    |               | ✓ Debug                        |                    |                           |                       |
|                                                    |               | StartItem                      |                    |                           |                       |
|                                                    |               | <ul> <li>Deployment</li> </ul> |                    |                           |                       |
|                                                    |               | OverwriteDatasets              | False              | Э                         |                       |
|                                                    |               | OverwriteDataSources           | False              | Э                         |                       |
|                                                    |               | TargetDatasetFolder            | Data               | isets                     |                       |
|                                                    |               | TargetDataSourceFolder         | n Data             | Sources                   |                       |
|                                                    |               | TargetReportFolder             | Test               | Report 1                  |                       |
|                                                    |               | TargetReportPartFolder         | Repo               | ort Parts                 |                       |
|                                                    |               | TargetServerURL                | http:              | //localhost/reportserv    | er                    |
|                                                    |               | TargetServerVersion            | SQL                | Server 2008 R2, 201       | 2 or 2014 🚽           |
|                                                    |               | TargetServerVersion            |                    |                           |                       |
|                                                    |               | Identifies the version of SC   | L Server Reporting | Services that is specifie | ed in the T           |
|                                                    |               |                                |                    | ОК                        | Cancel Apply          |

#### How to Set up a Shared Data Source

1. After the project has been successfully set up, find the Solution Explorer and right click on Shared Data Sources and choose Add New Data Source

| Solution Explorer                                                                                                    |     |
|----------------------------------------------------------------------------------------------------|-----|
| ⓒ ⊇ 🎧 🚚   🧑 • ≒ 🗖 🗗   🖋 🛋                                                                                                    |     |
| Search Solution Explorer (Ctrl+;)                                                                                                    | - م |
| <ul> <li>Solution 'Test Report 1' (1 of 1 project)</li> <li>Image: Image and Image and I</li></ul> |     |
| Shared Data Causas                                                                                                    | 1   |
| 🧉 S 🗍 Add New Data Source                                                                                                    |     |
| 🖬 R Add 🕨                                                                                                    |     |
|                                                                                                    |     |
|                                                                                                    |     |

 In the Shared Data Source Properties window, enter "Streamline" as the Name and choose Microsoft SQL Server for the Type

| General     |                                                       |
|-------------|-------------------------------------------------------|
| Credentials | Change name, type, and connection options.            |
|             | Name:                                                 |
|             | Streamline                                            |
|             | Туре:                                                 |
|             | Microsoft SQL Server 🗸                                |
|             | Connection string:                                    |
|             | Click here to type or paste a connection string Build |
|             |                                                       |
|             |                                                       |
|             |                                                       |
|             |                                                       |
|             |                                                       |
|             |                                                       |
|             |                                                       |
|             |                                                       |
|             |                                                       |
|             |                                                       |

- 3. Next, click on the **Build** button to create the data source
- 4. In the Connection Properties window, enter your county's SQL Server IP Address in the **Server Name** field (do NOT click on Refresh)
  - a. Question How do I know my county's SQL Server IP Address for PROD and non PROD databases?
  - b. Answer Please contact CalMHSA to get this information

| ata source:        |                           |   |         |
|--------------------|---------------------------|---|---------|
| vicrosoft SQL Serv | er (SqlClient)            |   | Change  |
| erver name:        |                           |   |         |
| 0.70.16.8\CalMHS   | A                         | ~ | Refresh |
| Log on to the serv | er                        |   |         |
| Authentication:    | SQL Server Authentication |   | ~       |
| User name:         | pmerna                    |   |         |
| Password:          | •••••                     |   |         |
|                    | Save my password          |   |         |
| Connect to a data  | hace                      |   |         |
|                    | r a database name:        |   |         |
| -                  | nartcareTrain             |   | ~       |
| Attach a data      | oase file:                |   |         |
|                    |                           |   | Browse  |
| Logical nam        |                           |   |         |
|                    |                           |   |         |
|                    |                           |   |         |
|                    |                           |   |         |

- c. Enter the user name and password for the SQL Server account previously requested from Streamline
- d. If the user name and password are correct, click on the **Select or enter a database name** field will display the list of databases that are available based on the permissions of the SQL Server user account

| CalMHSASmartcareTrain   | v         |
|-------------------------|-----------|
| Attach a database file: |           |
|                         | Browse    |
| Logical name:           |           |
|                         |           |
|                         |           |
|                         | Advanced. |

5. Click **Test Connection** to verify the connection is successful

| User name:        | pmerna                     |
|-------------------|----------------------------|
| Password:         | Test results               |
|                   | Save                       |
| Connect to a data | Test connection succeeded. |
| Select or enter   |                            |
| CalMHSASm         | nartcareTra                |
| O Attach a datal  |                            |
|                   | Browse                     |

6. In the Credentials window, you should see the user name and password in the **Use this user name and password** prompt to avoid re-entering the user name and password when previewing data

| Shared Data Source Properties |                                                                                                    |                                                                              |         | ×      |
|-------------------------------|----------------------------------------------------------------------------------------------------|------------------------------------------------------------------------------|---------|--------|
| General<br>Credentials        | hange the cred                                                                                                    | lentials used to connect to the data                                         | source. |        |
|                               | <ul> <li>Use this user na</li> <li>User name:</li> <li>Password:</li> <li>Prompt for cree</li> <li>Enter prompt</li> </ul> | pmerna<br>dentials<br>t text:<br>er name and password for data source Stream | nline:  |        |
| Help                          |                                                                                                    |                                                                              | ОК      | Cancel |

7. Upon completion, there should be a new datasource called **Streamline.rds** 

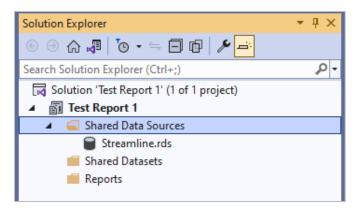

# **Creating a New Report Cont.**

Now that a project and datasource have been set up, a new report can be associated within the project and data source.

1. Right click on Reports folder and choose Add New Report

| 🔺 🚄 Share | ed Data Sources |           |       |
|-----------|-----------------|-----------|-------|
| 📄 St      | reamline.rds    |           |       |
| 📕 Share   | ed Datasets     |           |       |
| 🔺 🚄 Reno  | rts             |           |       |
| 5         | Add New Report  |           |       |
|           | Add             | +         |       |
|           | Import Reports  | •         | t.rdl |
| æ         | Properties      | Alt+Enter |       |
|           |                 |           |       |
|           |                 |           |       |

2. When creating new reports for your county, think about **Naming Convention** and be consistent with it. Upon selecting a report from a drop down list in SmartCare, all reports (product or custom) will be in the same drop down alphabetically so the naming convention can be important to quickly navigate to the county reports

#### **How to Change Report Properties**

1. You can change the report properties such as margins by clicking on **View** from the top level menu and then choose **Properties Window** 

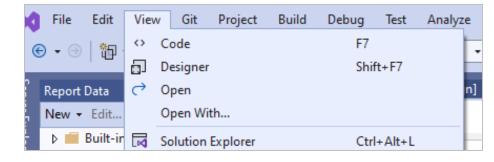

|   | Previous Task     |          |
|---|-------------------|----------|
| ۶ | Properties Window | F4       |
|   | Property Pages    | Shift+F4 |

• **Note**: you must click on the main report area to get all report properties such as margins

| Properties        | <b>▼</b> ₽ ×                          |
|-------------------|---------------------------------------|
| Report            | •                                     |
| ₽ ₽               |                                       |
| Backgroundlmage   | · · · · · · · · · · · · · · · · · · · |
| BorderColor       | Black                                 |
| BorderStyle       | None                                  |
| BorderWidth     ■ | 1pt                                   |
|                   |                                       |
|                   | 8.5in, 11in                           |
| Margins           | 0.25in, 0.25in, 0.25in, 1in           |
| Left              | 0.25in                                |
| Right             | 0.25in                                |
| Тор               | 0.25in 👻                              |
| Тор               |                                       |

#### How to Add a Data Set from SSMS

- 1. Next add Dataset which is equivalent to a query, this is where you need to create a query from MS SQL Mgmt Studio
- 2. Create data set in MS SQL Server Mgmt Studio

|                                                                                                    | ici yolaqi                                                                                                    | - 10Train (pr                                                                                                    | nerna (78))* SQLQ                                                                                                    | uery2.sql - 10Train (p                                       | vmerna (73))* 😐 🔾                                                                                                    | < SQLQuery1.s                                                                                                    | ql - 10Train (                                                                                                    | pmerna (51))*                                                                                                    |                                                                                                    |
|----------------------------------------------------------------------------------------------------|----------------------------------------------------------------------------------------------------|----------------------------------------------------------------------------------------------------|----------------------------------------------------------------------------------------------------|--------------------------------------------------------------|----------------------------------------------------------------------------------------------------|----------------------------------------------------------------------------------------------------|----------------------------------------------------------------------------------------------------|----------------------------------------------------------------------------------------------------|----------------------------------------------------------------------------------------------------|
|                                                                                                    | select                                                                                                    |                                                                                                    |                                                                                                    |                                                              |                                                                                                    |                                                                                                    |                                                                                                    |                                                                                                    |                                                                                                    |
|                                                                                                    | doc.Cli                                                                                                    | lentId                                                                                                    |                                                                                                    |                                                              |                                                                                                    |                                                                                                    |                                                                                                    |                                                                                                    |                                                                                                    |
|                                                                                                    |                                                                                                    | ocumentId                                                                                                    |                                                                                                    |                                                              |                                                                                                    |                                                                                                    |                                                                                                    |                                                                                                    |                                                                                                    |
|                                                                                                    |                                                                                                    |                                                                                                    | entVersionId                                                                                                    |                                                              |                                                                                                    |                                                                                                    |                                                                                                    |                                                                                                    |                                                                                                    |
|                                                                                                    |                                                                                                    | cumentDesc                                                                                                    |                                                                                                    |                                                              |                                                                                                    |                                                                                                    |                                                                                                    |                                                                                                    |                                                                                                    |
|                                                                                                    |                                                                                                    | cumentCode:                                                                                                    | Id<br>iveDate.'d'.'en-us')                                                                                                    |                                                              |                                                                                                    |                                                                                                    |                                                                                                    |                                                                                                    |                                                                                                    |
|                                                                                                    | , dv. Cre                                                                                                    |                                                                                                    | ivebate, d , en-us )                                                                                                    | as effective Dat                                             | ce .                                                                                                    |                                                                                                    |                                                                                                    |                                                                                                    |                                                                                                    |
|                                                                                                    |                                                                                                    | formation                                                                                                    |                                                                                                    |                                                              |                                                                                                    |                                                                                                    |                                                                                                    |                                                                                                    |                                                                                                    |
|                                                                                                    | , pn . Car                                                                                                    |                                                                                                    |                                                                                                    |                                                              |                                                                                                    |                                                                                                    |                                                                                                    |                                                                                                    |                                                                                                    |
|                                                                                                    |                                                                                                    | ocuments do                                                                                                    |                                                                                                    |                                                              |                                                                                                    |                                                                                                    |                                                                                                    |                                                                                                    |                                                                                                    |
|                                                                                                    |                                                                                                    |                                                                                                    | ions dv on doc.Currer                                                                                                    |                                                              |                                                                                                    |                                                                                                    | doc.Docum                                                                                                    | entId=dv.DocumentId                                                                                                    |                                                                                                    |
|                                                                                                    |                                                                                                    |                                                                                                    | ntProgressNotes pn or                                                                                                    | dv.DocumentVers                                              | ionId=pn.Docume                                                                                                    | ntVersionId                                                                                                    |                                                                                                    |                                                                                                    |                                                                                                    |
|                                                                                                    | ORDER E                                                                                                    | BY doc.Clie                                                                                                    | ntId desc                                                                                                    |                                                              |                                                                                                    |                                                                                                    |                                                                                                    |                                                                                                    |                                                                                                    |
|                                                                                                    |                                                                                                    |                                                                                                    |                                                                                                    |                                                              |                                                                                                    |                                                                                                    |                                                                                                    |                                                                                                    |                                                                                                    |
|                                                                                                    |                                                                                                    |                                                                                                    |                                                                                                    |                                                              |                                                                                                    |                                                                                                    |                                                                                                    |                                                                                                    |                                                                                                    |
|                                                                                                    |                                                                                                    |                                                                                                    |                                                                                                    |                                                              |                                                                                                    |                                                                                                    |                                                                                                    |                                                                                                    |                                                                                                    |
|                                                                                                    |                                                                                                    |                                                                                                    |                                                                                                    |                                                              |                                                                                                    |                                                                                                    |                                                                                                    |                                                                                                    |                                                                                                    |
|                                                                                                    |                                                                                                    |                                                                                                    |                                                                                                    |                                                              |                                                                                                    |                                                                                                    |                                                                                                    |                                                                                                    |                                                                                                    |
|                                                                                                    |                                                                                                    |                                                                                                    |                                                                                                    |                                                              |                                                                                                    |                                                                                                    |                                                                                                    |                                                                                                    |                                                                                                    |
|                                                                                                    |                                                                                                    |                                                                                                    |                                                                                                    |                                                              |                                                                                                    |                                                                                                    |                                                                                                    |                                                                                                    |                                                                                                    |
|                                                                                                    |                                                                                                    |                                                                                                    |                                                                                                    |                                                              |                                                                                                    |                                                                                                    |                                                                                                    |                                                                                                    |                                                                                                    |
|                                                                                                    |                                                                                                    |                                                                                                    |                                                                                                    |                                                              |                                                                                                    |                                                                                                    |                                                                                                    |                                                                                                    |                                                                                                    |
|                                                                                                    |                                                                                                    |                                                                                                    |                                                                                                    |                                                              |                                                                                                    |                                                                                                    |                                                                                                    |                                                                                                    |                                                                                                    |
|                                                                                                    |                                                                                                    |                                                                                                    |                                                                                                    |                                                              |                                                                                                    |                                                                                                    |                                                                                                    |                                                                                                    |                                                                                                    |
|                                                                                                    |                                                                                                    |                                                                                                    |                                                                                                    |                                                              |                                                                                                    |                                                                                                    |                                                                                                    |                                                                                                    |                                                                                                    |
|                                                                                                    |                                                                                                    |                                                                                                    |                                                                                                    |                                                              |                                                                                                    |                                                                                                    |                                                                                                    |                                                                                                    |                                                                                                    |
|                                                                                                    | •                                                                                                    |                                                                                                    |                                                                                                    |                                                              |                                                                                                    |                                                                                                    |                                                                                                    |                                                                                                    |                                                                                                    |
|                                                                                                    |                                                                                                    | Messages                                                                                                    |                                                                                                    |                                                              |                                                                                                    |                                                                                                    |                                                                                                    |                                                                                                    |                                                                                                    |
|                                                                                                    |                                                                                                    | Messages                                                                                                    | CurrentDocumentVersionId                                                                                                    | DocumentDescription                                          | DocumentCodeld                                                                                                    | Effective Date                                                                                                    | CreatedBy                                                                                                    | Information                                                                                                    | CarePlan                                                                                                    |
| F                                                                                                    | esuits E                                                                                                    |                                                                                                    | Current Document VersionId<br>1482                                                                                                 | DocumentDescription                                          | DocumentCodeld<br>60141                                                                                                    | Effective Date                                                                                                    | CreatedBy                                                                                                    | Information<br>Test Group Summary Push                                                                                                    | CarePlan                                                                                                    |
| ] F                                                                                                    | esults 🛛 🖻<br>Clientid                                                                                                    | DocumentId                                                                                                    |                                                                                                    |                                                              |                                                                                                    |                                                                                                    |                                                                                                    |                                                                                                    |                                                                                                    |
| 9 F<br>00                                                                                                    | esuits E<br>Clientid<br>1080<br>1080                                                                                                    | DocumentId<br>1432<br>1501                                                                                                    | 1482<br>1553                                                                                                    | NULL                                                         | 60141<br>60141                                                                                                    | NULL NULL                                                                                                    | jbaize<br>MHClinician                                                                                                    | Test Group Summary Push<br>This is my group, there are many like it but this on                                                                                                    | NULL                                                                                                    |
| F<br>00<br>01<br>02                                                                                                    | esults E<br>ClientId<br>1080<br>1080<br>1078                                                                                                    | DocumentId<br>1432<br>1501<br>3122                                                                                                    | 1482<br>1553<br>3239                                                                                                    | NULL<br>NULL                                                 | 60141<br>60141<br>60141                                                                                                    | NULL<br>NULL<br>NULL                                                                                                    | jbaize<br>MHClinician<br>pmema                                                                                                    | Test Group Summary Push<br>This is my group, there are many like it but this on<br>this is the test note for the reporting purposes                                                                                                    | NULL<br>NULL<br>the care plan is as follows: this is the care plan for reporting purp                                   |
| 00<br>01<br>02<br>03                                                                                                    | esults<br>ClientId<br>1080<br>1080<br>1078<br>1073                                                                                                    | DocumentId<br>1432<br>1501<br>3122<br>3536                                                                                                    | 1482<br>1553<br>3239<br>3654                                                                                                    | NULL<br>NULL<br>NULL                                         | 60141<br>60141<br>60141<br>60141                                                                                                    | NULL<br>NULL<br>NULL<br>NULL                                                                                                    | jbaize<br>MHClinician<br>pmema<br>MHClinician                                                                                                    | Test Group Summary Push<br>This is my group, there are many like it but this on<br>this is the test note for the reporting purposes<br>This portion of the note goes to all                                                                                                    | NULL<br>NULL<br>the care plan is as follows: this is the care plan for reporting purp<br>NULL                           |
| 0<br>11<br>12<br>13                                                                                                    | esults<br>ClientId<br>1080<br>1080<br>1078<br>1073<br>1070                                                                                                    | DocumentId<br>1432<br>1501<br>3122<br>3536<br>1502                                                                                                    | 1482<br>1553<br>3239<br>3654<br>1554                                                                                               | NULL<br>NULL<br>NULL<br>NULL                                 | 60141<br>60141<br>60141<br>60141<br>60141                                                                                                    | NULL<br>NULL<br>NULL<br>NULL                                                                                                    | jbaize<br>MHClinician<br>pmema<br>MHClinician<br>MHClinician                                                                                                    | Test Group Summary Push<br>This is my group, there are many like it but this on<br>this is the test note for the reporting purposes<br>This portion of the note goes to al<br>This is my group, there are many like it but this on                                                                                                    | NULL<br>NULL<br>the care plan is as follows: this is the care plan for reporting purp<br>NULL<br>NULL                   |
| 1 F<br>10<br>11<br>12<br>13<br>14                                                                                                    | esults<br>ClientId<br>1080<br>1080<br>1078<br>1073<br>1070<br>1070                                                                                                    | DocumentId<br>1432<br>1501<br>3122<br>3536<br>1502<br>1430                                                                                                | 1482<br>1553<br>3239<br>3654<br>1554<br>1480                                                                                       | NULL<br>NULL<br>NULL<br>NULL<br>NULL                         | 60141<br>60141<br>60141<br>60141<br>60141<br>60141<br>60141                                                                                                    | NULL<br>NULL<br>NULL<br>NULL<br>NULL                                                                                                    | jbaize<br>MHClinician<br>pmema<br>MHClinician<br>MHClinician<br>jbaize                                                                                                    | Test Group Summary Push<br>This is my group, there are many like it but this on<br>this is the test note for the reporting purposes<br>This portion of the note goes to al<br>This is my group, there are many like it but this on<br>Test Group Summary Push                                                                                                    | NULL<br>NULL<br>the care plan is as follows: this is the care plan for reporting pup<br>NULL<br>NULL<br>NULL            |
| 1 F<br>10<br>11<br>12<br>13<br>14<br>15                                                                                                    | esuits E<br>Clientid<br>1080<br>1078<br>1073<br>1070<br>1070<br>1070                                                                                                    | DocumentId<br>1432<br>1501<br>3122<br>3536<br>1502<br>1430<br>1196                                                                                        | 1482<br>1553<br>3239<br>3654<br>1554<br>1480<br>1238                                                                               | NULL<br>NULL<br>NULL<br>NULL<br>NULL<br>NULL                 | 60141<br>60141<br>60141<br>60141<br>60141<br>60141<br>60141                                                                                                    | NULL<br>NULL<br>NULL<br>NULL<br>NULL<br>NULL                                                                                                    | jbaize<br>MHClinician<br>pmema<br>MHClinician<br>MHClinician<br>jbaize<br>cnagaraju                                                                                                    | Test Group Summary Push<br>This is my group, there are many like it but this on<br>this is the test note for the reporting purposes<br>This pottion of the note goes to al<br>This is my group, there are many like it but this on<br>Test Group Summary Push<br>NULL                                                                                                    | NULL<br>NULL<br>the care plan is as follows: this is the care plan for reporting purp<br>NULL<br>NULL<br>NULL           |
| 0<br>12<br>13<br>14<br>15<br>16<br>17                                                                                                    | esuits<br>Clientid<br>1080<br>1078<br>1073<br>1070<br>1070<br>1070<br>1070<br>1070                                                                                                    | DocumentId<br>1432<br>1501<br>3122<br>3536<br>1502<br>1430<br>1196<br>567                                                                                 | 1482<br>1553<br>3239<br>3654<br>1554<br>1480<br>1238<br>582                                                                        | NULL<br>NULL<br>NULL<br>NULL<br>NULL<br>NULL<br>NULL         | 60141<br>60141<br>60141<br>60141<br>60141<br>60141<br>60141<br>60141<br>60073                                                                                  | NULL<br>NULL<br>NULL<br>NULL<br>NULL<br>NULL<br>11/1/2022                                                                                                    | jbaize<br>MHClinician<br>pmema<br>MHClinician<br>MHClinician<br>jbaize<br>cnagaraju<br>MHClinician                                                                                           | Test Group Summary Push<br>This is my group, there are many like to but this on<br>this is the test note for the reporting purposes<br>This pottor of the note goes to all<br>This in any group, there are many like t but this on<br>Test Group Summary Push<br>NULL<br>NULL                                                                                                    | NULL With care plan is as follows: this is the care plan for reporting purp NULL NULL NULL NULL NULL NULL               |
| 10<br>10<br>12<br>13<br>14<br>15<br>16<br>17<br>18                                                                                                    | esuits E<br>Clientid<br>1080<br>1078<br>1073<br>1070<br>1070<br>1070<br>1070<br>1070<br>1070                                                                                                    | DocumentId<br>1432<br>1501<br>3122<br>3536<br>1502<br>1430<br>1196<br>567<br>721                                                                          | 1482<br>1553<br>3239<br>3654<br>1554<br>1480<br>1238<br>582<br>736                                                                 | NULL<br>NULL<br>NULL<br>NULL<br>NULL<br>NULL<br>NULL<br>NULL | 60141<br>60141<br>60141<br>60141<br>60141<br>60141<br>60141<br>60073<br>60073                                                                                  | NULL           NULL           NULL           NULL           NULL           NULL           NULL           11/1/2022           11/29/2022                                                                                                    | jbaize<br>MHClinician<br>pmema<br>MHClinician<br>MHClinician<br>jbaize<br>cnagaraju<br>MHClinician<br>MHClinician                                                                            | Test Group Summay Push<br>This is my group, there are many like t but this on<br>this is the test role for the reporting purposes<br>This potion of the note goes to al<br>This is my group, there are many like t but this on<br>Test Group Summay Push<br>NULL<br>NULL<br>NULL                                                                                                    | NULL NULL the care plan is as follows: this is the care plan for reporting purp NULL NULL NULL NULL NULL NULL NULL      |
| 10<br>10<br>12<br>13<br>14<br>15<br>16<br>17<br>18                                                                                                    | esuits<br>Clientid<br>1080<br>1078<br>1073<br>1070<br>1070<br>1070<br>1070<br>1070                                                                                                    | DocumentId<br>1432<br>1501<br>3122<br>3536<br>1502<br>1430<br>1196<br>567<br>721<br>2377                                                                  | 1482<br>1553<br>3239<br>3654<br>1554<br>1480<br>1238<br>582<br>736<br>2468                                                         | NULL<br>NULL<br>NULL<br>NULL<br>NULL<br>NULL<br>NULL<br>NULL | 60141<br>60141<br>60141<br>60141<br>60141<br>60141<br>60141<br>60141<br>60073                                                                                  | NULL           NULL           NULL           NULL           NULL           NULL           NULL           11/1/2022           11/29/2022           11/18/2023                                                                                                    | jbaize<br>MHClinician<br>pmema<br>MHClinician<br>MHClinician<br>jbaize<br>cnagaraju<br>MHClinician                                                                                           | Test Group Summary Push<br>This in my group, there are many like it but this on<br>this is the test note of the reporting purposes<br>This port of the note goes to all<br>This in my group, there are many like it but this on<br>Test Group Summary Push<br>NULL<br>NULL<br>NULL                                                                                                    | NULL NULL the care plan is as follows: this is the care plan for reporting purp NULL NULL NULL NULL NULL NULL NULL NUL  |
| 00<br>01<br>02<br>03<br>04<br>05<br>06<br>07<br>08<br>09                                                                                                    | esuits E<br>Clientid<br>1080<br>1078<br>1073<br>1070<br>1070<br>1070<br>1070<br>1070<br>1070                                                                                                    | DocumentId<br>1432<br>1501<br>3122<br>3536<br>1502<br>1430<br>1196<br>567<br>721                                                                          | 1482<br>1553<br>3239<br>3654<br>1554<br>1480<br>1238<br>582<br>736                                                                 | NULL<br>NULL<br>NULL<br>NULL<br>NULL<br>NULL<br>NULL<br>NULL | 60141<br>60141<br>60141<br>60141<br>60141<br>60141<br>60141<br>60073<br>60073                                                                                  | NULL           NULL           NULL           NULL           NULL           NULL           NULL           11/1/2022           11/29/2022                                                                                                    | jbaize<br>MHClinician<br>pmema<br>MHClinician<br>MHClinician<br>jbaize<br>cnagaraju<br>MHClinician<br>MHClinician                                                                            | Test Group Summay Push<br>This is my group, there are many like t but this on<br>this is the test role for the reporting purposes<br>This potion of the note goes to al<br>This is my group, there are many like t but this on<br>Test Group Summay Push<br>NULL<br>NULL<br>NULL                                                                                                    | NULL NULL the care plan is as follows: this is the care plan for reporting purp NULL NULL NULL NULL NULL NULL NULL      |
| 10<br>10<br>12<br>13<br>14<br>15<br>16<br>17<br>18<br>19<br>10                                                                                                    | esuits<br>Clientid<br>1080<br>1080<br>1070<br>1070<br>1070<br>1070<br>1070<br>1070<br>1070<br>1070<br>1070                                                                                                    | DocumentId<br>1432<br>1501<br>3122<br>3536<br>1502<br>1430<br>1196<br>567<br>721<br>2377                                                                  | 1482<br>1553<br>3239<br>3654<br>1554<br>1480<br>1238<br>582<br>736<br>2468                                                         | NULL<br>NULL<br>NULL<br>NULL<br>NULL<br>NULL<br>NULL<br>NULL | 60141<br>60141<br>60141<br>60141<br>60141<br>60141<br>60141<br>60141<br>60073<br>60073<br>60073                                                                | NULL           NULL           NULL           NULL           NULL           NULL           NULL           11/1/2022           11/29/2022           11/18/2023                                                                                                    | jbaize<br>MHClinician<br>pmema<br>MHClinician<br>MHClinician<br>MHClinician<br>MHClinician                                                                                                   | Test Group Summary Push<br>This in my group, there are many like it but this on<br>this is the test note of the reporting purposes<br>This port of the note goes to all<br>This in my group, there are many like it but this on<br>Test Group Summary Push<br>NULL<br>NULL<br>NULL                                                                                                    | NULL NULL the care plan is as follows: this is the care plan for reporting purp NULL NULL NULL NULL NULL NULL NULL NUL  |
| 1 F<br>10<br>11<br>12<br>13<br>14<br>15<br>16<br>17<br>18<br>19<br>10<br>11                                                                                                    | esuits<br>Clientid<br>1080<br>1080<br>1070<br>1070<br>1070<br>1070<br>1070<br>1070<br>1070<br>1070<br>1070<br>1070                                                                                                    | DocumentId<br>1432<br>1501<br>3122<br>3536<br>1502<br>1430<br>1196<br>567<br>721<br>2377<br>2425                                                          | 1482<br>1553<br>3239<br>3654<br>1554<br>1480<br>1238<br>582<br>736<br>2468<br>2216                                                 | NULL<br>NULL<br>NULL<br>NULL<br>NULL<br>NULL<br>NULL<br>NULL | 60141<br>60141<br>60141<br>60141<br>60141<br>60141<br>60141<br>60141<br>60073<br>60073<br>60073<br>60141                                                       | NULL           NULL           NULL           NULL           NULL           NULL           11/1/2022           11/29/2022           1/18/2023           2/1/2023                                                                                                    | jbaize<br>MHClinician<br>pmema<br>MHClinician<br>jbaize<br>cnagaraju<br>MHClinician<br>MHClinician<br>MHClinician                                                                            | Test Group Summary Push<br>Tris is my group, there are many like to but his on<br>this is the let aft note for the reporting purposes<br>This pottor of the note goes to al<br>This is my group, there are many like t but this on<br>Test Group Summary Push<br>NULL<br>NULL<br>NULL<br>NULL<br>NULL                                                                                                    | NULL NULL the care plan is as follows: this is the care plan for reporting purp NULL NULL NULL NULL NULL NULL NULL NUL  |
| 1 F<br>10<br>11<br>12<br>13<br>14<br>15<br>16<br>17<br>18<br>19<br>10<br>11<br>12<br>12<br>13<br>14<br>15<br>16<br>17<br>18<br>19<br>10<br>11<br>12<br>13<br>14<br>15<br>16<br>17<br>18<br>19<br>19<br>10<br>10<br>10<br>10<br>10<br>10<br>10<br>10<br>10<br>10 | esuits<br>Clientid<br>1080<br>1080<br>1078<br>1073<br>1070<br>1070<br>107                | DocumentId<br>1432<br>1501<br>3122<br>3536<br>1502<br>1430<br>1196<br>567<br>721<br>2377<br>2425<br>2452                                                  | 1482<br>1553<br>3239<br>3654<br>1554<br>1480<br>1238<br>582<br>736<br>2468<br>2468<br>2516<br>2514                                 | NULL NULL NULL NULL NULL NULL NULL NULL                      | 60141<br>60141<br>60141<br>60141<br>60141<br>60141<br>60141<br>60073<br>60073<br>60073<br>60141<br>60141<br>60141                                              | NULL           NULL           NULL           NULL           NULL           NULL           11/1/2022           11/29/2022           1/18/2023           2/1/2023           2/6/2023                                                                                                    | jbaize<br>MHClinician<br>pmema<br>MHClinician<br>jbaize<br>cnagaraju<br>MHClinician<br>MHClinician<br>MHClinician<br>MHClinician                                                             | Test Group Summary Push<br>This is my group, there are many fuelt<br>this is the test note for the reporting purposes<br>This potton of the note goes to all<br>This in org group, there are many like it but this on<br>Test Group Summary Push<br>NULL<br>NULL<br>NULL<br>Everything is good now<br>Lishis bah                                                                                                    | NULL NULL the care plan is as follows: this is the care plan for reporting purp NULL NULL NULL NULL NULL NULL NULL NUL  |
| 1 F<br>10<br>12<br>13<br>14<br>15<br>16<br>17<br>18<br>19<br>10<br>11<br>12<br>13<br>13<br>14<br>15<br>16<br>17<br>18<br>19<br>10<br>10<br>11<br>12<br>13<br>14<br>15<br>16<br>17<br>18<br>19<br>10<br>10<br>10<br>10<br>10<br>10<br>10<br>10<br>10<br>10       | esuits<br>Clientid<br>1080<br>1080<br>1078<br>1078<br>1070<br>1070<br>1070<br>1070<br>1070<br>1070<br>1070<br>1070<br>1070<br>1070<br>1070<br>1070<br>1070                                                                                                    | DocumentId<br>1432<br>1501<br>3536<br>1502<br>1430<br>1196<br>567<br>721<br>2377<br>2425<br>2452<br>2460<br>2468                                          | 1482<br>1553<br>3239<br>3654<br>1554<br>1480<br>1238<br>582<br>736<br>2468<br>2516<br>2516<br>2544<br>2552<br>2550                 | NULL NULL NULL NULL NULL NULL NULL NULL                      | 60141<br>60141<br>60141<br>60141<br>60141<br>60141<br>60141<br>60073<br>60073<br>60073<br>60141<br>60141<br>60141<br>60141                                     | NULL           NULL           NULL           NULL           NULL           NULL           11/12/2022           11/29/2022           1/1/2/2023           2/1/2023           2/6/2023           2/8/2023           2/10/2023                                                               | jbaize<br>MHClinician<br>pmema<br>MHClinician<br>MHClinician<br>gbaize<br>cnagaraju<br>MHClinician<br>MHClinician<br>MHClinician<br>MHClinician<br>MHClinician                               | Test Group Summary Puth<br>This in my group, there are many like it but this on<br>this also test of note open purposes<br>This poton of the note opens to al<br>This in my group, there are many like it but this on<br>Test Group Summary Puth<br>NULL<br>NULL<br>NULL<br>Evenything is good now<br>Bah bah<br>This fields good to everybody. documentation                                                          | NULL NULL the care plan is as follows: this is the care plan for reporting pup NULL NULL NULL NULL NULL NULL NULL NUL   |
| 00<br>01<br>02<br>03<br>04<br>05<br>06<br>07<br>08<br>09<br>10<br>11<br>12<br>13<br>14                                                                                                    | esuits<br>Clientid<br>1080<br>1073<br>1070<br>1070<br>107                | DecumentId<br>1432<br>1501<br>3122<br>3536<br>1502<br>1430<br>1196<br>567<br>721<br>2377<br>2425<br>2452<br>2452<br>2452<br>2468<br>2468<br>2473          | 1482<br>1553<br>3239<br>3654<br>1554<br>1480<br>1238<br>582<br>736<br>2468<br>2516<br>2544<br>2552<br>2554<br>2556                 | NULL NULL NULL NULL NULL NULL NULL NULL                      | 60141<br>60141<br>60141<br>60141<br>60141<br>60141<br>60141<br>60141<br>60141<br>60141<br>60141<br>60141<br>60141                                              | NULL           NULL           NULL           NULL           NULL           NULL           11/1/2022           11/29/2022           1/18/2023           2/1/2023           2/8/2023           2/10/2023           2/10/2023           2/10/2023                                            | jbalze<br>MHClinician<br>pmema<br>MHClinician<br>Jbalze<br>cnagaraju<br>MHClinician<br>MHClinician<br>MHClinician<br>MHClinician<br>MHClinician<br>MHClinician<br>MHClinician<br>MHClinician | Test Group Summary Pueh<br>This is my group, there are many like t but this on<br>this is the test note for the reporting purposes<br>This potton of the note goes to al<br>This in my group, there are many like it but this on<br>Test Group Summary Pueh<br>NULL<br>NULL<br>NULL<br>VULL<br>VULL<br>VULL<br>Foreything is good now<br>blah bah<br>This field goes to everybody. documentation<br>This field goes to | NULL NULL the care plan is as follows: this is the care plan for reporting pup NULL NULL NULL NULL NULL NULL NULL NUL   |
| 00<br>01<br>02<br>03<br>04<br>05<br>06<br>07<br>08<br>09<br>10<br>11<br>12<br>13<br>14<br>15                                                                                                    | esuits<br>Clientid<br>1080<br>1073<br>1070<br>1070<br>1062<br>1062<br>106<br>106<br>10 | DocumentId<br>1432<br>1501<br>33236<br>1502<br>1430<br>567<br>721<br>2377<br>2425<br>2425<br>2445<br>2460<br>2468<br>2463                                 | 1482<br>1553<br>3239<br>3654<br>1554<br>1480<br>1238<br>582<br>256<br>2468<br>2554<br>2554<br>2554<br>2550<br>2560<br>2565<br>2555 | NULL NULL NULL NULL NULL NULL NULL NULL                      | 60141<br>60141<br>60141<br>60141<br>60141<br>60141<br>60141<br>60141<br>60141<br>60141<br>60141<br>60141<br>60141<br>60141<br>60141<br>60141                   | NULL           NULL           NULL           NULL           NULL           NULL           NULL           NULL           NULL           201/2022           11/1/2022           11/2/2023           2/16/2023           2/6/2023           2/10/2023           2/10/2023           2/8/2023 | jbaize<br>MHClinician<br>pmema<br>MHClinician<br>Jbaize<br>cnaparaju<br>MHClinician<br>MHClinician<br>MHClinician<br>MHClinician<br>MHClinician<br>MHClinician<br>MHClinician<br>MHClinician | Test Goog Summay Push<br>This is ng goup, there are many like that this on<br>this is the test note of the reporting purposes<br>This potton of the note goes to all<br>This is ng yong, there are many like that this on<br>Test Group Summay Push<br>NULL<br>NULL<br>NULL<br>NULL<br>Everything is good now<br>bish bash<br>This field goes to everybody. document<br>alish bash                                     | NULL NULL We care plan is as follows: this is the care plan for reporting pupper NULL NULL NULL NULL NULL NULL NULL NUL |
| 00<br>01<br>02<br>03<br>04<br>05<br>06<br>07<br>08<br>09<br>10<br>11<br>12<br>13<br>14<br>15<br>16                                                                                                    | esuits<br>Clientid 1080 1080 1080 1073 1073 1070 1070 1070 1070 1070 107                                                                                                    | Documential<br>1432<br>1501<br>3122<br>3536<br>1502<br>1430<br>1196<br>567<br>721<br>2377<br>2452<br>2452<br>2450<br>2460<br>2468<br>2463<br>2463<br>2455 | 142<br>233<br>354<br>1553<br>3654<br>1480<br>1554<br>1480<br>582<br>258<br>258<br>258<br>2569<br>2585<br>2585<br>2585<br>2585      | NULL NULL NULL NULL NULL NULL NULL NULL                      | 60141<br>60141<br>60141<br>60141<br>60141<br>60141<br>60141<br>60141<br>60173<br>60073<br>60073<br>60141<br>60141<br>60141<br>60141<br>60141<br>60141<br>60141 | NULL           NULL           NULL           NULL           NULL           NULL           11/17/2022           11/29/2023           2/1/2023           2/8/2023           2/10/2023           2/10/2023           2/8/2023           2/9/2023           2/6/2023                          | jbaize<br>MHCinician<br>pmema<br>MHCinician<br>MHCinician<br>MHCinician<br>MHCinician<br>MHCinician<br>MHCinician<br>MHCinician<br>MHCinician<br>MHCinician<br>MHCinician                    | Test Group Summary Pueh<br>This in my group, there are many like it but this co<br>this is the test note of the reporting purposes<br>This potton of the note goes to all<br>This in my group, there are many like it but this co<br>Test Group Summary Pueh<br>MULL<br>NULL<br>NULL<br>VULL<br>VULL<br>VULL<br>VULL<br>VULL<br>V                                                                                      | NULL NULL the care plan is as follows: this is the care plan for reporting pup NULL NULL NULL NULL NULL NULL NULL NUL   |
| 00<br>01<br>02<br>03<br>04<br>05<br>06<br>07<br>08<br>09<br>10<br>11<br>12<br>13<br>14<br>15<br>16<br>17                                                                                                    | esuits<br>Clientid<br>1080<br>1073<br>1070<br>1070<br>1062<br>1062<br>106<br>106<br>10 | DocumentId<br>1432<br>1501<br>33236<br>1502<br>1430<br>567<br>721<br>2377<br>2425<br>2425<br>2445<br>2460<br>2468<br>2463                                 | 1482<br>1553<br>3239<br>3654<br>1554<br>1480<br>1238<br>582<br>256<br>2468<br>2554<br>2554<br>2554<br>2550<br>2560<br>2565<br>2555 | NULL NULL NULL NULL NULL NULL NULL NULL                      | 60141<br>60141<br>60141<br>60141<br>60141<br>60141<br>60141<br>60141<br>60141<br>60141<br>60141<br>60141<br>60141<br>60141<br>60141<br>60141                   | NULL           NULL           NULL           NULL           NULL           NULL           NULL           NULL           NULL           201/2022           11/1/2022           11/2/2023           2/16/2023           2/6/2023           2/10/2023           2/10/2023           2/8/2023 | jbaize<br>MHClinician<br>pmema<br>MHClinician<br>Jbaize<br>cnaparaju<br>MHClinician<br>MHClinician<br>MHClinician<br>MHClinician<br>MHClinician<br>MHClinician<br>MHClinician<br>MHClinician | Test Goog Summay Push<br>This is ng goup, there are many like that this on<br>this is the test note of the reporting purposes<br>This potton of the note goes to all<br>This is ng yong, there are many like that this on<br>Test Group Summay Push<br>NULL<br>NULL<br>NULL<br>NULL<br>Everything is good now<br>bish bash<br>This field goes to everybody. document<br>alish bash                                     | NULL NULL Ke care plan is as follows: this is the care plan for reporting pup NULL NULL NULL NULL NULL NULL NULL NUL    |

## **Global Code Translation**

Since SmartCare is a normalized database, all global code fields in any table will only contain the code and in order to display the more user friendly global code description, a function will need to be used as follows:

| SQLC  | Query3.sql -                                     | 10Train (pr | nerna (78)) | SQLQuery2.so     | I - 10Train (p | merna (56))*      |
|-------|--------------------------------------------------|-------------|-------------|------------------|----------------|-------------------|
|       | Select<br>Clien<br>, First<br>, LastN<br>, forma | Name        |             |                  |                |                   |
|       | , Emplo<br>from Cl                               | ymentStatus | ;           |                  |                |                   |
|       | -                                                |             |             |                  |                |                   |
| 100 % | 6 👻 🔍                                            |             |             |                  |                |                   |
| ■     | Results 📑                                        | Messages    |             |                  |                |                   |
|       | ClientId                                         | FirstName   | LastName    | (No column name) | MaritalStatus  | Employment Status |
| 1     | 1                                                | Client      | Everyman    | 00-01-2000       | 56297          | NULL              |
| 2     | 1007                                             | JaCoB       | BAizE       | 00-27-2003       | 56302          | 56403             |
| 1     | 1000                                             | 1.1         | 0.00        | 00.00.1000       | ALC U.L.       | ALC U.L.          |

In this example, the MaritalStatus and EmploymentStatus are examples of global codes where just the code is in the Clients table. To display the description of the global codes, a function can be used as shown below:

1. Enter dbo.ssf\_GetGlobalCodeNameById prior to database field enclosed in parentheses

| SQLC  | Query3.sql ·                                                | - 10Train (pr                                          | merna (78))                            | SQLQuery2.sq                       | l - 10Train (pmerr | na (56))*        | SQLC |
|-------|-------------------------------------------------------------|--------------------------------------------------------|----------------------------------------|------------------------------------|--------------------|------------------|------|
|       | Select<br>Clien<br>, First<br>, LastN<br>, forma<br>, dbo.s | Name<br>lame<br>t(DOB,'mm-<br>sf_GetGlob<br>sf_GetGlob | <mark>dd-yyyy'</mark> )<br>alCodeNameB | yId(MaritalStat<br>yId(EmploymentS |                    |                  |      |
|       |                                                             |                                                        |                                        |                                    |                    |                  |      |
| 100 % |                                                             |                                                        |                                        |                                    |                    |                  |      |
|       | Results 📄                                                   | Messages                                               |                                        |                                    |                    |                  |      |
|       | ClientId                                                    | FirstName                                              | LastName                               | (No column name)                   | (No column name)   | (No column name  | e)   |
| 1     | 1                                                           | Client                                                 | Everyman                               | 00-01-2000                         | Never Married      | NULL             |      |
| 2     | 1007                                                        | JaCoB                                                  | BAizE                                  | 00-27-2003                         | Unknown            | Employed Full Ti | ime  |
| 3     | 1008                                                        | Junior                                                 | Smith                                  | 00-09-1993                         | NULL               | NULL             |      |
| 4     | 1009                                                        | Service                                                | Everyman                               | 00-12-2019                         | NULL               | NULL             |      |

2. Next, copy the query and add it to the dataset in MS Visual Studio by right clicking on DataSets and choose Add Dataset

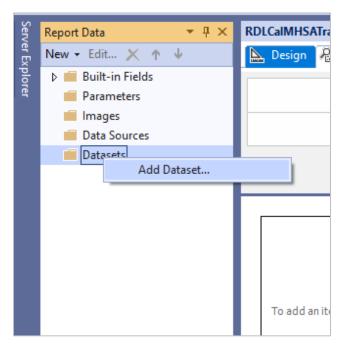

3. Select Use a dataset embedded in my report, choose Text for Query Type and copy query text into Query: box and then click OK

| ields     | Choose a data source and create a query.                                                                                                    |
|-----------|----------------------------------------------------------------------------------------------------|
| ptions    | Name:                                                                                                    |
| Iters     | DataSet1                                                                                                    |
| arameters | <ul> <li>Use a shared dataset.</li> <li>Use a dataset embedded in my report.</li> </ul>                                                                                                    |
|           | Data source:                                                                                                    |
|           | DataSource1 V New                                                                                                    |
|           | select<br>doc.Clientid<br>,doc.Documentld<br>,doc.DocumentVersionld<br>,doc.DocumentCodeld<br>,FORMAT(dv.EffectiveDate,'d','en-us') as 'Effective Date'<br>,dv.CreatedBy<br>,pn.Information<br>,pn.CarePlan<br>From DocumentVersions dv on doc.CurrentDocumentVersionId=dv.DocumentVersionId and<br>dor DocumentVersions dv on doc.CurrentDocumentVersionId=dv.DocumentVersionId and |
|           | doc.DocumentId=dv.DocumentId<br>join CustomDocumentProgressNotes pn on dv.DocumentVersionId=pn.DocumentVersionId<br>ORDER BV doc.ClientId desc                                                                                                    |
|           | Query Designer Import Refresh Fields Time out (in seconds):                                                                                                    |

4. Now the dataset is available under **Datasets** area of Report Data window

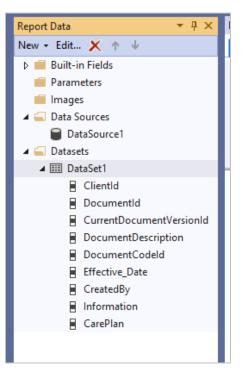

Fields from SQL query created in MS SQL Server Mgmt Studio are now available to insert into report layout in MS Visual Studio

#### **Toolbox Window**

1. Click View on top menu and choose Toolbox or click Ctrl+Alt+X to display toolbox window

| Ê        | Task List     | Ctrl+ T      |
|----------|---------------|--------------|
| <b>⊡</b> | Toolbox       | Ctrl+Alt+X   |
| Ļ        | Notifications | Ctrl+ Ctrl+N |
| >_       | Terminal      | Ctrl+`       |
|          | Other Windows | •            |
|          |               |              |

2. Left Click on Table and drag into report Design area

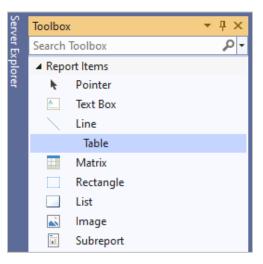

3. A table will appear with a default three columns (more can be added later)

| ign]*  |                |        |             |             |
|--------|----------------|--------|-------------|-------------|
| 1      |                |        |             |             |
|        |                |        |             |             |
|        |                |        |             |             |
|        |                |        |             |             |
|        |                |        |             |             |
| Header | Q              |        |             | ר           |
| Data   |                |        |             |             |
|        | Ū              |        |             |             |
|        |                |        |             |             |
|        |                |        |             |             |
|        |                |        |             |             |
|        |                |        |             |             |
|        | Header<br>Data | Header | Header Data | Header Data |

4. Click on upper right of a cell to select field for that column

| CalMHSATrrdl | [Design]* ⊰¤ | ×                        |      |      |
|--------------|--------------|--------------------------|------|------|
| Design 🖓 Pre | view         |                          |      |      |
|              |              |                          |      |      |
|              |              |                          |      |      |
|              |              |                          |      |      |
|              |              |                          |      |      |
|              |              |                          |      |      |
|              |              |                          | <br> | <br> |
|              |              |                          |      |      |
|              |              | Header                   |      |      |
| _            | 1            |                          |      |      |
| =            | 55           | ClientId                 |      |      |
|              | 242          | DocumentId               |      |      |
|              | 22           | CurrentDocumentVersionId |      |      |
|              | 22.          |                          |      |      |
|              | <b>EEE</b>   |                          |      |      |
|              | 242          | Effective_Date           |      |      |
|              |              |                          |      |      |
|              |              | CreatedBy                |      |      |
|              |              | CreatedBy                |      |      |

5. To add more columns, right click on column header to get contextual menu to add or remove columns

| Client Id Effective Date Current                                                                                                    |
|----------------------------------------------------------------------------------------------------|
| Client Id Effective Date Current                                                                                                    |
| Client Id       Effective Date       Current       Delete Columns       Right         [ClientId]       [Effective_Date]       [CurrentDocume       Image: Column Visibility       Image: Column Visibility |

#### 6. Repeat as necessary

| Preview     Preview a Report     Image: Client Id   Effective Date Current Document Version Note Information Care Plan [ClientId] [Effective_Date] [CurrentDocumentVersionId] [Information] [CarePlan] | RD | LCalMHSATrrdl [Design | ı]* ⊅ X          |            |                  |        |         |            |  |
|----------------------------------------------------------------------------------------------------|----|-----------------------|------------------|------------|------------------|--------|---------|------------|--|
| Client Id Effective Date Current Document Version Note Information Care Plan                                                                                                    |    | 🚡 Design 🖓 Preview    |                  |            |                  |        |         |            |  |
|                                                                                                    |    | Preview a Rep         | port             |            |                  |        |         |            |  |
|                                                                                                    |    |                       |                  |            |                  |        |         |            |  |
|                                                                                                    |    |                       |                  |            |                  |        |         |            |  |
|                                                                                                    |    |                       |                  |            |                  |        |         |            |  |
|                                                                                                    |    |                       |                  | 0          |                  | N      | 1.6     |            |  |
| [ClientId] [Effective_Date] [CurrentDocumentVersionId] [Information] [CarePlan]                                                                                                    |    |                       |                  |            |                  |        |         |            |  |
|                                                                                                    |    | [ClientId]            | [Effective_Date] | [CurrentDo | cumentVersionId] | [Infor | mation] | [CarePlan] |  |
|                                                                                                    |    |                       |                  |            |                  |        |         |            |  |
|                                                                                                    |    |                       |                  |            |                  |        |         |            |  |
|                                                                                                    |    |                       |                  |            |                  |        |         |            |  |
|                                                                                                    |    |                       |                  |            |                  |        |         |            |  |
|                                                                                                    |    |                       |                  |            |                  |        |         |            |  |
|                                                                                                    |    |                       |                  |            |                  |        |         |            |  |

7. Add more columns and then click Preview tab

|           | rdl [Design] → 2 |                                   | ALICATaninin a Domest                                                                                                    | 2022.07.01                              |
|-----------|------------------|-----------------------------------|----------------------------------------------------------------------------------------------------|-----------------------------------------|
|           |                  | st Report 1\Test Report 1\RDLCalN | 00%                                                                                                    | 2023_07_01.rdl [De                      |
| Client Id | Effective Date   | Current Document Version          | Note Information                                                                                                    | Care Plan                               |
|           |                  | Id                                | Tanting to any if                                                                                                    | Testing                                 |
| 1300      |                  | 3039                              | Testing to see if<br>this gets<br>overwritten                                                                                                    | Testing error<br>correction<br>process. |
| 1299      |                  | 3622                              | ;laujer;oi uja;ldsfj<br>w[eori aspiej<br>;lakdjs'paewi f<br>a;so d'uje'asdjf                                                                                                    |                                         |
| 1285      | 1/30/2023        |                                   | Summary of<br>needs/Rationale<br>that supports the<br>level of care<br>determination:<br>l;aliwefadhf,lwaeif<br>j ashf, alhe ;<br>Client's current<br>needs:<br>Client's goals:<br>Transition/discha<br>rge planning:<br>Recommendation        |                                         |
| 1244      |                  |                                   | s/Plan of Care:<br>Lorem Ipsum is<br>simply dummy<br>text of the<br>printing and<br>typesetting<br>industry. Lorem<br>Ipsum has been<br>the industry's<br>standard dummy<br>text ever since<br>the 1500s, when<br>an unknown<br>printer took a |                                         |

8. Back to Design tab, center labels and choose background color and click OK.

3

|                         |                  | No Color   No Color   No Color |
|-------------------------|------------------|----------------------------------------------------------------------------------------------------|
| う・ Ĉ ∗   Debug ・ Defa   |                  | ▷ ■ Arial • 10pt • B / U A ■ Ξ Ξ Ξ Ξ Ξ = € • E • E = Solid<br>Background Color                                                                                                    |
| RDLCalMHSATrrdl [Design | ו]* ⇔ X          | ••••• <u>•</u> ••••••••••••••••••••••••••••••                                                                                                    |
|                         |                  |                                                                                                    |
|                         |                  |                                                                                                    |
|                         |                  |                                                                                                    |
|                         |                  |                                                                                                    |
| , Client Id             | Effective Date   | Current Document Version Note Information Care Plan                                                                                                    |
| [ClientId]              | [Effective_Date] | [CurrentDocumentVersionId] [Information] [CarePlan]                                                                                                    |
|                         |                  |                                                                                                    |

Choose Color

 $\times$ 

## **How to Format Columns**

1. You can format certain columns to be of certain data types such as a date by clicking on the column and choose **Text Box Properties** 

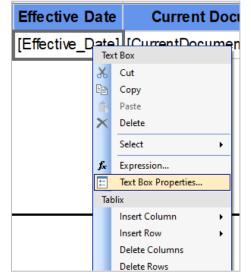

2. Select Date in Category box and then select date format and click OK

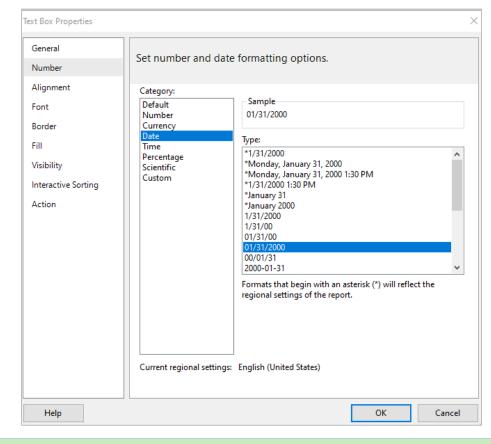

# How to Add Sorting

1. Right click on left border of column, select Tablix Properties

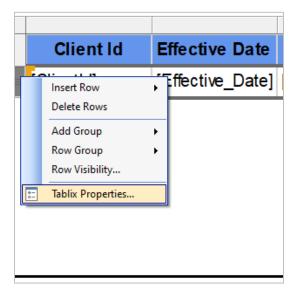

2. Choose Sorting and Add column(s) to sort report

| ablix Properties      |                                                           |
|-----------------------|-----------------------------------------------------------|
| General<br>Visibility | Change sorting options.                                   |
| Filters<br>Sorting    | Add Delete 😨 🦻                                            |
| Sorting               | Column Order                                              |
|                       | Sort by [Effective_Date] $\checkmark$ A to Z $\checkmark$ |
|                       | Then by [ClientId] V 🖍 A to Z V                           |
|                       |                                                           |

# **How to Add Groups**

1. Right click on left border of first column and choose Add Group and then select Parent Group

|          | Client Id                   | E | Effective Date                   | Cui |
|----------|-----------------------------|---|----------------------------------|-----|
| r,       | Insert Row<br>Delete Rows   | • | 두ffective_Date] [Curr            | en  |
|          | Add Group                   | • | Row Group                        |     |
|          | Row Group<br>Row Visibility | • | Parent Group<br>Child Group      |     |
| 8-<br>0- | Tablix Properties           |   | Adjacent Above<br>Adjacent Below |     |

2. Choose column for parent group from the list, choose Add group header and/or Add group footer and click OK

| Tablix group                                                       |              | ×            |
|--------------------------------------------------------------------|--------------|--------------|
| <ul> <li>Group by:</li> <li>Show detail data</li> </ul>            | [DocumentId] | ~ <b>f</b> . |
| <ul> <li>✓ Add group header</li> <li>✓ Add group footer</li> </ul> |              |              |
| Help                                                               |              | OK Cancel    |

3. Redundant columns can be removed from details area by right clicking on the column and then choosing Delete

| Document Id  |          | Client Id           | Effe |
|--------------|----------|---------------------|------|
|              | Te       | ext Box             |      |
| [DocumentId] | Ж        | Cut                 |      |
| [Documentia] | Ēþ       | Сору                |      |
|              | Ê        | Paste               | ie i |
|              | ×        | Delete              |      |
|              |          | Select              | •    |
|              | fx       | Expression          |      |
|              | 8-<br>0- | Text Box Properties |      |
|              | Ta       | ıblix               |      |

#### 4. Print Preview with Group added

| Care I |
|--------|
| Care   |
|        |
|        |
|        |
|        |
|        |
|        |
|        |
|        |
|        |
|        |
|        |

## How to Add Sums, Counts, and Other Expressions

1. Now that a group has been added, it is possible to add sum fields by simply right clicking on the field that needs to be summarized and then choose **Expression** 

| Document Id1 | Client Id  | E   | ffective Date       |     |
|--------------|------------|-----|---------------------|-----|
| [DocumentId] |            |     |                     |     |
|              | [ClientId] |     | Effective Date]     | [Ci |
|              |            | Te  | xt Box              |     |
| l            |            | Ж   | Cut                 |     |
|              |            | Ē   | Сору                |     |
|              |            | Ê   | Paste               |     |
|              |            | ×   | Delete              |     |
|              |            |     | Select              | ►   |
|              |            | fx  | Expression          |     |
|              |            |     | Text Box Properties |     |
|              |            | T-1 | L I                 |     |

2. In the expression **Category** window, choose the Common Functions and expand and click on **Aggregte** and then choose the type of summary from the Item list

| Ln: 1 Ch: 8 TABS MIXE                                                                                                    |
|----------------------------------------------------------------------------------------------------|
| Description<br>Returns a count of the values from the<br>specified expression.                                                                                          |
| Example<br>=Count(Fields/FirstName.Value)<br>=Count(Fields!<br>FirstName.Value, "GroupByInitial")<br>=Count(Fields!<br>FirstName.Value, "GroupByInitial", Rece<br>sive) |
|                                                                                                    |

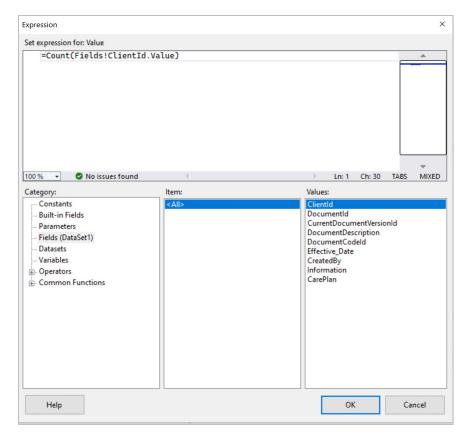

3. Next, click on Fields (Dataset1) and then select field to aggregate such as ClientId to create a count of client IDs and manually enter the end parenthesis and click OK

| F84 ≽ 河 🛛 🗯  | 8 😌   🛱 📕 | 100% 🛛 🔍 🗸     | 6 🗸                            |                     |          |
|--------------|-----------|----------------|--------------------------------|---------------------|----------|
|              |           |                | •                              | Find   Next         | _        |
|              |           |                |                                |                     |          |
| Document Id1 | Client Id | Effective Date | Current Document<br>Version Id | Note<br>Information | Care Pla |
| 566          |           |                |                                |                     |          |
|              | 1062      | 11/1/2022      | 581                            |                     |          |
|              | 1         |                |                                |                     |          |
| 567          |           |                |                                |                     |          |
|              | 1070      | 11/1/2022      | 582                            |                     |          |
|              | 1         |                |                                |                     |          |
| 568          |           |                |                                |                     |          |
|              | 1032      | 11/1/2022      | 583                            |                     |          |
|              | 1         |                |                                |                     |          |
| 569          |           |                |                                |                     |          |
|              | 1038      | 11/1/2022      | 584                            |                     |          |
|              |           |                |                                |                     |          |

4. To insert a grand total, right click in group footer and select Add Total and then select After

|   | Document Id1 | Client Id         | E  |
|---|--------------|-------------------|----|
| Í | [DocumentId] |                   |    |
|   |              | [ClientId]        | [[ |
| Ţ |              | [Count(ClientId)] |    |
|   | Total        | [Count(ClientId)] |    |
|   |              |                   |    |

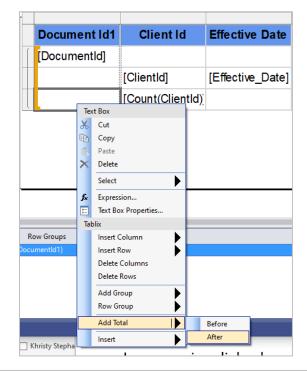

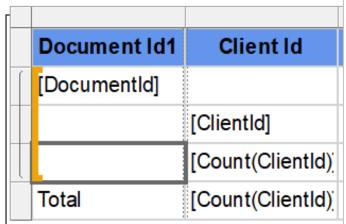

#### 5. Click **Preview**

| Design 🖓 Preview |         |               |    |        |                                            |                    |
|------------------|---------|---------------|----|--------|--------------------------------------------|--------------------|
| ( 83 of 84 > >)  | • 🐵 🕸 📾 | 📑 🍋 🔍 🔫   100 | )% | Find N | ext                                        |                    |
|                  |         |               |    |        |                                            |                    |
|                  |         |               |    |        |                                            |                    |
|                  |         | 1             |    |        |                                            |                    |
|                  | 3537    |               |    |        |                                            |                    |
|                  |         | 1032          |    | 3655   | This portion of<br>the note goes to<br>all |                    |
|                  |         |               |    |        | Done                                       |                    |
|                  |         | 1             |    |        |                                            |                    |
|                  | 3621    |               |    |        |                                            |                    |
|                  |         | 1239          |    | 3740   | Information<br>about the<br>service here.  |                    |
|                  |         | 1             |    |        |                                            |                    |
|                  | 3623    |               |    |        |                                            |                    |
|                  |         | 1239          |    | 3742   | Information on<br>the service              | Care plan<br>notes |
|                  |         | 1             |    |        |                                            |                    |
|                  | 3629    |               |    |        |                                            |                    |
|                  |         | 1157          |    | 3748   | TEST NOTE                                  |                    |
|                  |         | 1             |    |        |                                            |                    |
|                  | 3698    |               |    |        |                                            |                    |
|                  |         | 1032          |    | 3821   | Note                                       | Good plan          |
|                  |         | 1             |    |        |                                            |                    |
|                  | al      | 174           |    |        |                                            |                    |

## **Repeat Group Headers**

1. Sometimes the amount of data within a group will exceed the display area of a page and will create data over multiple pages however it will be helpful to end users to display the group header so the user knows what group a given record is associated with. In order to do this, we will need to repeat group headers as shown below:

| Document Id1 | Client Id         | Effective Date   | Current Document           | Note              | Care Plan  |
|--------------|-------------------|------------------|----------------------------|-------------------|------------|
| [DocumentId] |                   |                  |                            |                   |            |
|              | [ClientId]        | [Effective_Date] | [CurrentDocumentVersionId] | [Information]     | [CarePlan] |
|              | [Count(ClientId)] |                  |                            |                   |            |
| Total        | [Count(ClientId)] |                  |                            |                   |            |
|              |                   |                  |                            | View              | / Ruler    |
|              |                   |                  |                            |                   | Grouping   |
|              |                   |                  |                            | Add Page Footer   | Parameters |
|              |                   |                  | 8-                         | Report Properties |            |

2. Click outside of report print area and right click with mouse to get **View** options and choose **Grouping** which will display the grouping view below report print area on screen

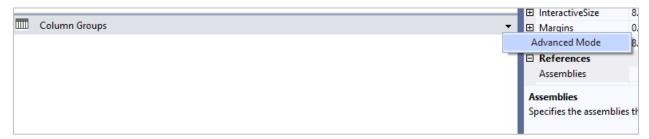

3. Click downward triangle in **Column Groups** and select **Advanced Mode** which will display row groups, click on **Static** which will highlight first group and then display **Tablix Member** in **Properties** tool box

|   |       |      | 1 .          | 2 .               |                  | ] 4 .          |
|---|-------|------|--------------|-------------------|------------------|----------------|
| - |       |      | -            |                   |                  |                |
| - | _     |      | Document Id1 | Client Id         | Effective Date   | Current Do     |
| - |       |      | [DocumentId] |                   |                  |                |
| - |       |      |              | [ClientId]        | [Effective_Date] | [CurrentDocume |
| - |       | Į    |              | [Count(ClientId)] |                  |                |
| - |       |      | Total        | [Count(ClientId)] |                  |                |
| - |       |      |              |                   |                  |                |
| - |       |      |              |                   |                  |                |
| - |       |      |              |                   |                  |                |
|   |       |      |              |                   |                  |                |
|   |       |      |              |                   |                  |                |
|   |       |      |              |                   |                  |                |
|   |       |      |              |                   |                  |                |
| E | Ro    | w Gr | oups         |                   |                  | đ              |
| S | tatic |      |              |                   |                  |                |
|   | (Sta  | tic) |              |                   |                  |                |

4. Within Tablix Member change properties to RepeatOnNewPage – True, KeepWithGroup - After

| Tablix Member -   |  |  |  |  |  |  |  |
|-------------------|--|--|--|--|--|--|--|
|                   |  |  |  |  |  |  |  |
| <b></b>           |  |  |  |  |  |  |  |
| - 11              |  |  |  |  |  |  |  |
| - 11              |  |  |  |  |  |  |  |
| - 11              |  |  |  |  |  |  |  |
| - 11              |  |  |  |  |  |  |  |
| - 11              |  |  |  |  |  |  |  |
| - 11              |  |  |  |  |  |  |  |
| - 11              |  |  |  |  |  |  |  |
| - 11              |  |  |  |  |  |  |  |
|                   |  |  |  |  |  |  |  |
|                   |  |  |  |  |  |  |  |
| -                 |  |  |  |  |  |  |  |
| ComponentMetadata |  |  |  |  |  |  |  |
|                   |  |  |  |  |  |  |  |
|                   |  |  |  |  |  |  |  |
|                   |  |  |  |  |  |  |  |

#### 5. Click Preview

| n 🖓 Preview             |           |           |                |                                |                         |                                                                           |
|-------------------------|-----------|-----------|----------------|--------------------------------|-------------------------|---------------------------------------------------------------------------|
| of 44 🌛 🌖   🖮 🛞 🚱   🏦 🛄 | 和見一       | 100%      | •              | Find Next                      |                         |                                                                           |
|                         |           |           |                |                                |                         |                                                                           |
| Doc                     | ument ld1 | Client Id | Effective Date | Current Document<br>Version Id | Note<br>Information     | Care Plan                                                                 |
|                         | 1184      |           |                |                                |                         |                                                                           |
|                         |           | 1032      |                |                                | document the<br>session | This is where<br>the clinician<br>will document<br>the treatment<br>plan. |
|                         |           | 1         |                |                                |                         |                                                                           |
|                         | 1194      |           |                |                                |                         |                                                                           |
|                         |           | 1096      |                | 1236                           |                         |                                                                           |
|                         |           | 1         |                |                                |                         |                                                                           |
|                         | 1195      |           |                |                                |                         |                                                                           |
|                         |           | 1062      |                | 1237                           |                         |                                                                           |
|                         |           | 1         |                |                                |                         |                                                                           |
|                         | 1196      |           |                |                                |                         |                                                                           |
|                         |           | 1070      |                | 1238                           |                         |                                                                           |
|                         |           | 1         |                |                                |                         |                                                                           |
|                         | 1197      |           |                |                                |                         |                                                                           |
|                         |           | 1091      |                | 1239                           |                         |                                                                           |
|                         | 1198      | 1         |                |                                |                         |                                                                           |
|                         | 1190      | 1080      |                |                                |                         |                                                                           |
|                         |           | 1080      |                | 1240                           |                         |                                                                           |
|                         | 1199      | 1         |                |                                |                         |                                                                           |
|                         | 1135      | 1032      |                | 1241                           |                         |                                                                           |
|                         |           | 1032      |                | 1241                           |                         |                                                                           |
|                         | 1200      |           |                |                                |                         |                                                                           |
|                         |           | 1038      |                | 1242                           |                         |                                                                           |
|                         |           | 1000      |                | 1272                           |                         |                                                                           |

6. Group headers are now on each page

#### Add Parameters – Date, Single select, multiple select, etc.

 To make reports more useful, it will be necessary to allow end users to input values prior to running a report to determine which records will be displayed via parameters. To add parameters, simply right click in the Parameter area of the Report Data window and click Add Parameter

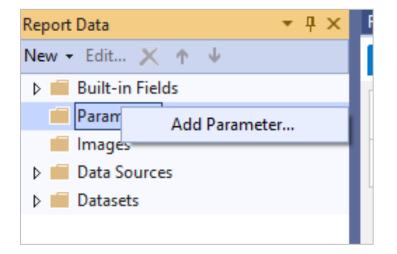

2. Enter the Name and Prompt of the parameter and choose the Data type

| Report Parameter Propert    | ties                                       | ×    |
|-----------------------------|--------------------------------------------|------|
| General<br>Available Values | Change name, data type, and other options. |      |
| Default Values              | Name:                                      |      |
|                             | ReportParameter1                           |      |
|                             | Prompt:                                    |      |
|                             | ReportParameter1                           |      |
|                             | Data type:                                 |      |
|                             | Date/Time 🗸                                |      |
|                             | Allow blank value ("")                     |      |
|                             | Allow null value                           |      |
|                             | Allow multiple values                      |      |
|                             | Select parameter visibility:               |      |
|                             | Visible     Hidden                         |      |
|                             | O Internal                                 |      |
|                             |                                            |      |
|                             |                                            |      |
|                             |                                            |      |
|                             |                                            |      |
|                             |                                            |      |
|                             |                                            |      |
| Help                        | OK Ca                                      | ncel |

3. If the parameter(s) are not included in the dataset query, they can be inserted editing the query text

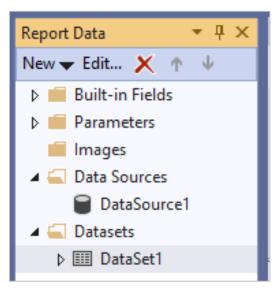

4. Double click on the **DataSet** to display query window and modify query to add parameters

| Dataset Properties | ,                                                                                                    |
|--------------------|----------------------------------------------------------------------------------------------------|
| Query<br>Fields    | Choose a data source and create a query.                                                                                                    |
| Options            | Name:                                                                                                    |
| Filters            | DataSet1                                                                                                    |
| Parameters         | Use a shared dataset.                                                                                                    |
|                    | O Use a dataset embedded in my report.                                                                                                    |
|                    | Data source:                                                                                                    |
|                    | DataSource1 V New                                                                                                    |
|                    | <ul> <li>Text Table Stored Procedure</li> <li>Query:</li> <li>select doc.ClientId ,doc.DocumentUersionId ,doc.DocumentDescription ,doc.DocumentOescription ,doc.DocumentCodeld ,FORMAT(dv.EffectiveDate,'d','en-us') as 'Effective Date' ,dv.CreatedBy ,pn.Information ,pn.CarePlan From Documents doc</li> </ul> |
|                    | join DocumentVersions dv on doc.CurrentDocumentVersionId=dv.DocumentVersionId and<br>doc.DocumentId=dv.DocumentId<br>join CustomDocumentProgressNotes pn on dv.DocumentVersionId=pn.DocumentVersionId<br>WHERE dv.EffectiveDate between @EffDateFROM and @EffDateTHRU<br>ORDER BV doc ClientId decc               |
|                    | Query Designer Import Refresh Fields                                                                                                    |
|                    | Time out (in seconds):                                                                                                    |
| Help               | OK Cancel                                                                                                    |

5. For date parameters, enter new statement in WHERE clause of query such as dv.EffectiveDate between @EffDateFROM and @EffDateTHRU

| RDLCalMHSATrrdl [Design]* 👳 🗙 |               |
|-------------------------------|---------------|
| 📐 Design 🖓 Preview            |               |
| Eff Date FROM                 | Eff Date THRU |
|                               |               |
|                               |               |

6. Report **Design** tab now shows date parameters, double click on Eff Date FROM and Eff Date THRGU parameters to modify **Data Type** properties and change from text to Date/Time

| Report Parameter Properties | i                                          | ×   |
|-----------------------------|--------------------------------------------|-----|
| General<br>Available Values | Change name, data type, and other options. |     |
| Default Values              | Name:                                      |     |
| Advanced                    | EffDateFROM                                |     |
|                             | Prompt:                                    |     |
|                             | Eff Date FROM                              |     |
|                             | Data type:                                 |     |
|                             | Date/Time ~                                |     |
|                             | Allow blank value ("")                     |     |
|                             | Allow null value                           |     |
|                             | Allow multiple values                      |     |
|                             | Select parameter visibility:               |     |
|                             | Visible                                    |     |
|                             | Hidden     Internal                        |     |
|                             |                                            |     |
|                             |                                            |     |
|                             |                                            |     |
| Help                        | OK Can                                     | cel |

7. On Preview tab, enter parameter values and click View Report

|                           | SATrardl [Design] → ×                          |                       |                    |                      |                                   |                     |           |       |                              | ÷ 0         |      |
|---------------------------|------------------------------------------------|-----------------------|--------------------|----------------------|-----------------------------------|---------------------|-----------|-------|------------------------------|-------------|------|
|                           | —                                              | Eff Date THRU         | 4/2/2023           |                      |                                   |                     |           |       | [                            | View Report |      |
| [€ € ]                    | of 4 🎉 🕅   🗕 🛞 🎲  )                            | 화 🔲 和 🔍 -   1         | 100%               | •                    | Find Next                         |                     |           |       |                              |             |      |
|                           |                                                |                       |                    |                      |                                   |                     |           |       |                              | Î           |      |
|                           |                                                | Document Id1          | Client Id          | Effective Date       | Current Document<br>Version Id    | Note<br>Information | Care Plan |       |                              |             |      |
|                           |                                                | 2376                  |                    |                      |                                   |                     |           |       |                              |             |      |
|                           |                                                |                       | 1080               | 1/18/2023            | 2467                              |                     |           |       |                              |             |      |
|                           |                                                | 2377                  |                    |                      |                                   |                     |           |       |                              |             |      |
|                           |                                                |                       | 1070               | 1/18/2023            | 2468                              |                     |           |       |                              |             |      |
|                           |                                                | 2381                  | 1005               |                      | 2472                              |                     |           |       |                              |             |      |
|                           |                                                |                       | 1096               | 1/18/2023            | 2472                              |                     |           |       |                              |             |      |
|                           |                                                | 2382                  | 4050               |                      | 2473                              |                     |           |       |                              |             |      |
|                           |                                                |                       | 1062               | 1/18/2023            | 24/3                              |                     |           |       |                              |             |      |
|                           |                                                | 2383                  | 1022               | 1/18/2023            | 2474                              |                     |           |       |                              |             |      |
|                           |                                                |                       | 1032               |                      | 24/4                              |                     |           |       |                              |             |      |
| <                         |                                                | 0404                  |                    |                      |                                   |                     |           |       |                              |             |      |
| Error List<br>Entire Solu | rtion 👻 😵 0 Errors                             | 🛕 1 Warning 🛛 🕕 0     | Messages           | Build + IntelliSe    | nse 🔻                             |                     |           |       | Search Error List            | × ۹<br>- ۹  |      |
|                           | escription<br>ustom parameter layout was remov | ad from the report SC | DI Senver 2014 Per | orting Services and  | d andier do not support surtom n  | arameter la vout    | Pro       | oject | File<br>RDLCalMHSATrainingRe | Line        |      |
| <b>A</b> C                | ustom parameter layout was remov               | eu nom the report. Se | 2L Server 2014 Ke  | Jorting Services and | a earlier do not support custom p | arameter layout.    |           |       | KDECalminoAlrainingKe        | p 0         |      |
|                           |                                                |                       |                    |                      |                                   |                     |           |       |                              |             |      |
|                           |                                                |                       |                    |                      |                                   |                     |           |       |                              |             |      |
| rdl [Design] 👍 🗄          | ×                                              |                       |                    |                      |                                   |                     |           |       |                              |             |      |
| Preview                   |                                                |                       |                    |                      |                                   |                     |           |       |                              |             |      |
| 1/1/2023                  | Eff Date T                                     | HRU 4/2/2023          |                    |                      |                                   |                     |           |       |                              |             | View |
|                           |                                                |                       |                    |                      |                                   |                     |           |       |                              |             |      |
| of 🕨 🕅 🗰 🐼                | 🙆 (唐 <mark>日</mark> 和 북국)                      | 100%                  | -                  | Fir                  |                                   |                     |           |       |                              |             |      |

#### How to Add Single Select or Multiple Select Parameter

- 1. To add a single or multiple select parameter, an additional data set must be added for each single or multiple select parameter.
- 2. Right click on **Datasets** and choose **Add Dataset**

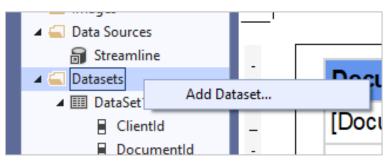

3. In the Dataset Properties window, choose **Use a dataset embedded in my report** and choose the **Streamline** dataset already created and then choose **Text** for **Query Type** and enter the query text for the parameter

| Dataset Properties |                                                                                         | × |
|--------------------|-----------------------------------------------------------------------------------------|---|
| Query<br>Fields    | Choose a data source and create a query.                                                |   |
| Options            | Name:                                                                                   |   |
| Filters            | DataSetPrograms                                                                         | ] |
| Parameters         | <ul> <li>Use a shared dataset.</li> <li>Use a dataset embedded in my report.</li> </ul> |   |
|                    | Data source:                                                                            |   |
|                    | Streamline Y New                                                                        |   |
|                    | Query type:   Table Stored Procedure Query:  SELECT ProgramId, ProgramCode              |   |
|                    | FROM Programs<br>ORDER BY ProgramCode asd                                               |   |
|                    | Query Designer Import Refresh Fields Time out (in seconds):                             |   |
| Help               | OK Cancel                                                                               |   |

4. One final step to complete the parameter is to identify the fields that will display in the parameter and map them to the field source as shown below:

| ataset Properties  |                                    | × |
|--------------------|------------------------------------|---|
| Query              | Change group and extend fields     |   |
| Fields             | change query and calculated netus. |   |
| Options<br>Filters | Add Delete 3                       |   |
| Parameters         | Field Name Field Source            |   |
|                    | Programid                          |   |
|                    | ProgramCode ProgramCode            |   |
|                    |                                    |   |

5. If the parameter(s) are not included in the dataset query, they can be inserted editing the query text

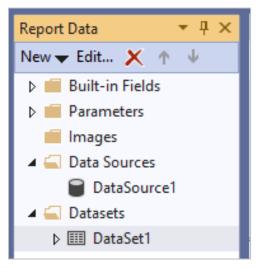

6. Double click on the **DataSet** to display query window and modify query to add parameters

| WOLL, @ExecutedBystamd)<br>WHERE ISNULL(s.RecordDeleted, 'N')='N' AND s.<br>AND s.DateOfService >= @FROMDate AND s.Da<br>AND p.Programld in (@Program)<br>ORDER BY s.DateOfService desc, s.ClinicianId aso | teOfService <= @THRUDate | ~              |
|----------------------------------------------------------------------------------------------------|--------------------------|----------------|
|                                                                                                    | Query Designer Import    | Refresh Fields |

#### How to Upload RDL File to Reports Server

To make the report available in SmartCare, it must first be uploaded to the county's report server. First, open an internet browser window and navigate to the url for the county report server. Note - the report server IP address and user ID and password can be obtained by contacting CalMHSA.

| SQL Server Reporting                                           | g Services                                        |                                                             |                                                             |                          | ¢                        | <u>↓</u> ?             | CalMHSA Reports                                |
|----------------------------------------------------------------|---------------------------------------------------|-------------------------------------------------------------|-------------------------------------------------------------|--------------------------|--------------------------|------------------------|------------------------------------------------|
| Favorites Browse                                               |                                                   |                                                             | + New ~                                                     | T Upload 🛛 🗋 Ma          | anage folder 🛛 🖓 View    | ✓ Search               |                                                |
| SCDocuments                                                    |                                                   |                                                             |                                                             |                          |                          |                        |                                                |
| Iome > Train > SCDocuments                                     |                                                   |                                                             |                                                             |                          |                          |                        |                                                |
| AGINATED REPORTS (1,958)                                       |                                                   |                                                             |                                                             |                          |                          |                        |                                                |
| 277Reader                                                      | Accounts Receivable -<br>Clinician Dashboard Deta | Accounts Receivable - ***<br>Clinician Dashboard<br>Summary | Accounts Receivable<br>Summary                              | Accounts<br>Summary      | Receivable<br>- Backup   | Summary                | s Receivable<br>y - Clinician<br>rd Sub Report |
| Accounts Receivable ***<br>Summary - OP Mini Team<br>Dashboard | Accounts Receivable<br>Summary by Client          | Accounts Receivable<br>Summary by Primary Paye              | Accounts Receivable<br>Summary by Primary Payer<br>- Backup | Active Cli<br>Primary C  | ents With No<br>Dinician | Active CI<br>Primary I | •••<br>ients With No<br>Program                |
| Active Clients Without<br>Diagnosis                            | Active Pharmacy List                              | Active Pharmacy List-In<br>Progress                         | Adjudication Summary<br>Report                              | AlertRele<br>Expiring    | ***<br>aseOfInformation  | AlliesGLE              | ***<br>extractCSV                              |
| ARaging                                                        | ARReportByCoveragePlar                            | ARReportByPayer                                             | ARReportByPayerType                                         | Attendan                 | •••<br>ceReport          | Audit Lo               | ···                                            |
| Auth Details By Provider                                       | Authorization Code to<br>Procedure Code Map       | Authorization Missing<br>Report                             | Auths Missing Coverage<br>Plans                             | Axis Land<br>Description | II Codes and             | Billable C<br>Coverage | <br>Ilinicians By<br>2 Plan                    |
| Blank5Lines                                                    | BlankSLinesASAM                                   | Board Reporting By<br>Coverage Plan                         | BQuIP Summary                                               | BWCVoc                   |                          | California<br>relmages | aANSARDLSignatu                                |
| ИНSA                                                           |                                                   | Reporting Us                                                | ser Guide                                                   |                          | Page                     | 29                     |                                                |

1. Click on Upload button and navigate to the file path where the report is saved

| $\leftarrow \rightarrow \checkmark \uparrow$ |                                        |                   |           |       |               |  |
|----------------------------------------------|----------------------------------------|-------------------|-----------|-------|---------------|--|
| ganize 🔻 🛛 New fold                          | er                                     |                   |           |       | •=== <b>•</b> |  |
| CalMHSA Drive · ^                            | Name                                   | Date modified     | Туре      | Size  |               |  |
| OneDrive - CalMH                             | 🙆 build                                | 4/9/2023 5:43 PM  | 3D Object | 3 KB  |               |  |
|                                              | RDLCalMHSAProgramTest2.rdl             | 4/9/2023 5:43 PM  | RDL File  | 24 KB |               |  |
| This PC                                      | RDLCalMHSATrainingReport2023_07_01.rdl | 4/9/2023 4:36 PM  | RDL File  | 25 KB |               |  |
| 🧊 3D Objects                                 | Streamline.rds                         | 3/20/2023 5:14 PM | RDS File  | 1 KB  |               |  |
| 📃 Desktop                                    |                                        |                   |           |       |               |  |
| Documents                                    |                                        |                   |           |       |               |  |
| 🖶 Downloads                                  |                                        |                   |           |       |               |  |
| b Music                                      |                                        |                   |           |       |               |  |
| Pictures                                     |                                        |                   |           |       |               |  |
| Videos                                       |                                        |                   |           |       |               |  |
| Windows (C:)                                 |                                        |                   |           |       |               |  |
| Network                                      |                                        |                   |           |       |               |  |

- 2. Log into SmartCare PROD and Create New report or folder (if necessary)
- 3. In the form search, choose Reports (Administration)

| Q ★ 🔁 🚢                                    |        |
|--------------------------------------------|--------|
| Q reports                                  |        |
| S Reports (Administration)                 |        |
| S Reports (Client)                         |        |
| R CoreStandardReports (Folder) (My Office) |        |
| S Incident Reports (My Office)             | .ast ` |

4. Click on the **New** icon to create a new report

|            | ☆ ¥ 7 🕞 ☆ 🛪  |
|------------|--------------|
|            | Apply Filter |
| erver Path |              |

5. Enter the **Report Name, description,** choose the **Report Server** and then choose the report from the **Report Server Path** field

Note – If the report is meant to be a single client report where the user must choose a client prior to opening the report, choose **Client** in the **Associated With** field

| Report Detail      |                                                                   |               |        |
|--------------------|-------------------------------------------------------------------|---------------|--------|
| Report Name        | CalMHSA Client Programs Report Test                               |               | - Fold |
| Parent Folder      | All Folders                                                       | Add as Banner |        |
| Description        | This is a test report to display Client Programs for a data range |               |        |
| Associated With    |                                                                   | ~             |        |
| Report Server      | CalMHSASmartcareTrain Report Server                               | ~             |        |
| Report Server Path | /Train/SCDocuments/RDLCalMHSAClientPrograms                       | ~             |        |

6. Click **Save** in the upper right corner when complete

#### How to Add Report to User Roles

1. To enable users to access the new report, the applicable user roles must be modified by selecting **Role Definition (Administration)** 

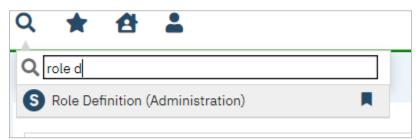

2. Select the role in the Roles window

| Roles                                                                                                    |                |                       | Export Staff Roles | Add Role | Permission l                         | Jtilities                                                                                              |             |                                 |
|----------------------------------------------------------------------------------------------------|----------------|-----------------------|--------------------|----------|--------------------------------------|----------------------------------------------------------------------------------------------------|-------------|---------------------------------|
| Admin/Reception/II<br>Adolescent Patient<br>Billing<br>Calt/HSA SysAdmin<br>Care Coordinator<br>CCM<br>Claim Manager<br>Clinical Supervisor<br>Clinica | Portal         |                       |                    |          | Copy permission<br>Remove permission | CalMHSA SysAdmin<br>Is from one role to selecte<br>sions from selected role<br>access to selected role | d role      |                                 |
| Default Permission<br>Reports                                                                                                    | s for Selected | Role<br>Select Parent | ~                  | All      | ▼ Permissi                           | on Item calmhsa                                                                                        | ¢           | Apply Filte<br>Grant All Deny A |
|                                                                                                    |                |                       | Permission Item    |          |                                      |                                                                                                    | Not Allowed | Granted                         |
| Permission Type                                                                                                    | Parent         |                       |                    |          |                                      |                                                                                                    |             |                                 |

- 3. Choose **Reports** from the left most field in the **Default Permissions for Selected Role** area. Once the report is visible, click on **Granted** instead of Deny. Click **Save** in the upper right corner when complete
- 4. Note You can narrow the selections by entering the name of the report in the **Permission Item** field and then click on **Apply Filter**
- 3. Add to User Roles